## **Zugang zum neuen NGDA Portal**

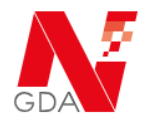

Für die erstmalige Anmeldung am NGDA Portal müssen Benutzer, die bereits am N-Ident-Portal registriert waren, ihr Passwort zurücksetzen.

Hierzu klicken Sie auf den Link "*Mein Konto*" auf der Webseite oben rechts:

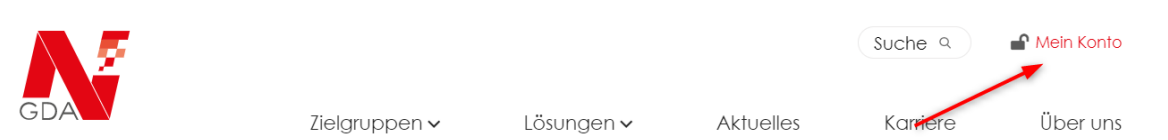

Nun öffnet sich die Anmeldemaske. Mit einem Klick auf "*Passwort vergessen*"

werden Sie auf eine Seite weitergeleitet, auf der Sie Bitte Ihren Benutzernamen aus N-Ident oder die bei der Registrierung zu N-Ident verwendete E-Mail-Adresse angeben.

Nach Absenden dieser Daten erhalten Sie eine E-Mail mit einem Link, über den Sie das Passwort Zurücksetzen können. Dieser Link hat eine Gültigkeit von 48 Stunden.

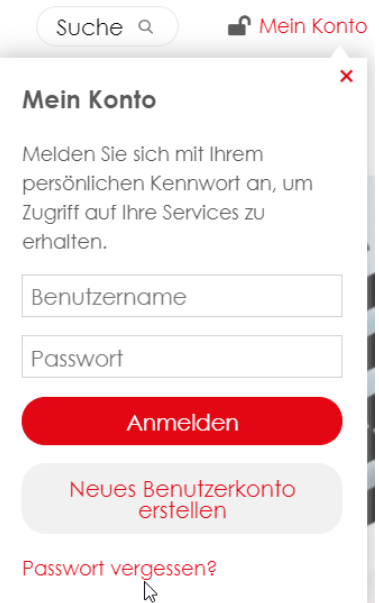

Bei Fragen oder Problemen wenden Sie sich an den Helpdesk der NGDA unter **06196 928 111** oder **hilfe@ngda.de**